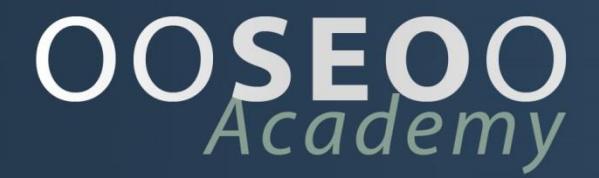

Masterclass

Wordpress websites versnellen

www.ooseoo.com

## <span id="page-1-0"></span>**WORDPRESS WEBSITES VERSNELLEN**

V1.02

*Mark Jansen*

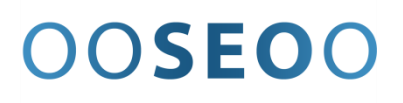

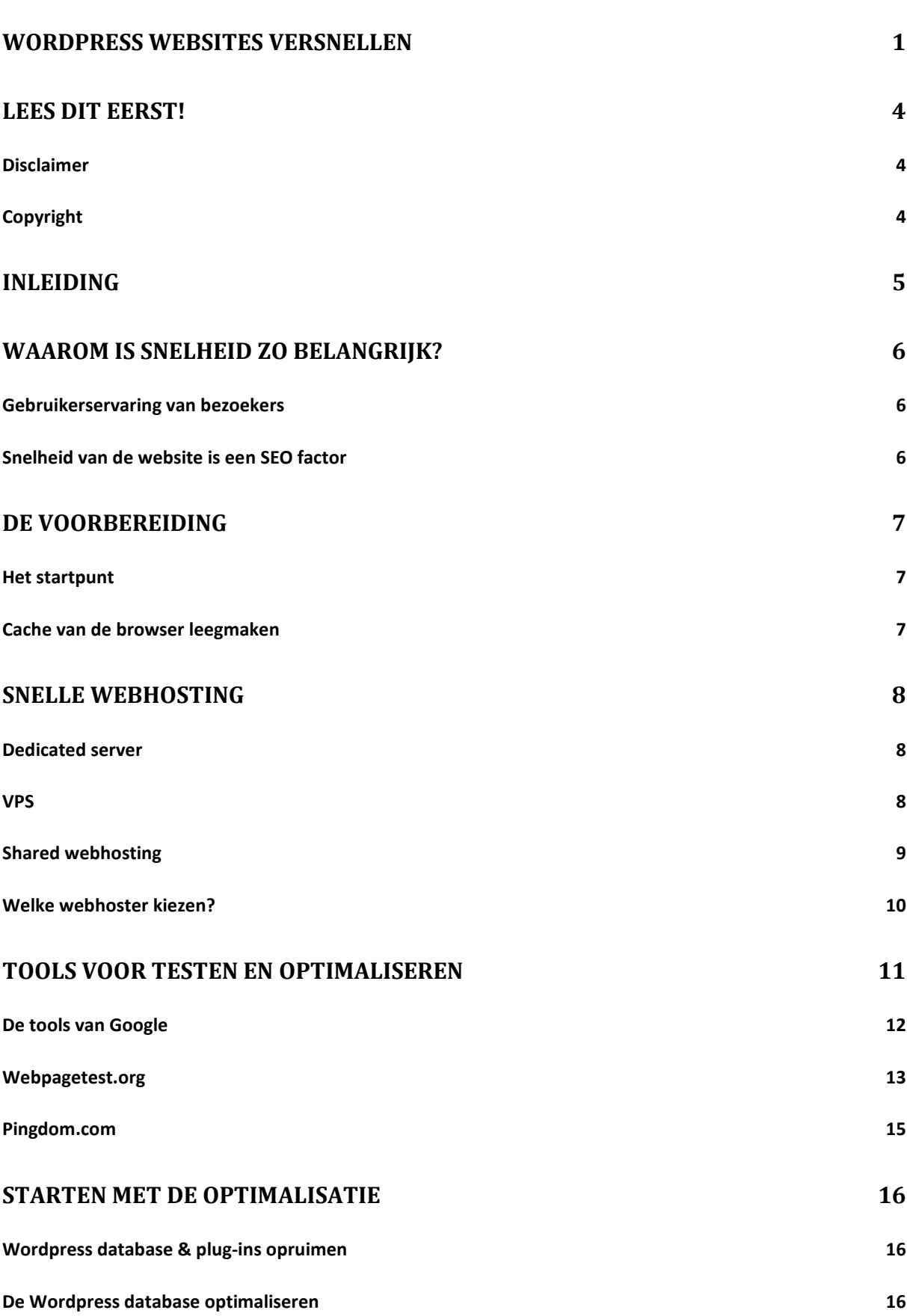

2

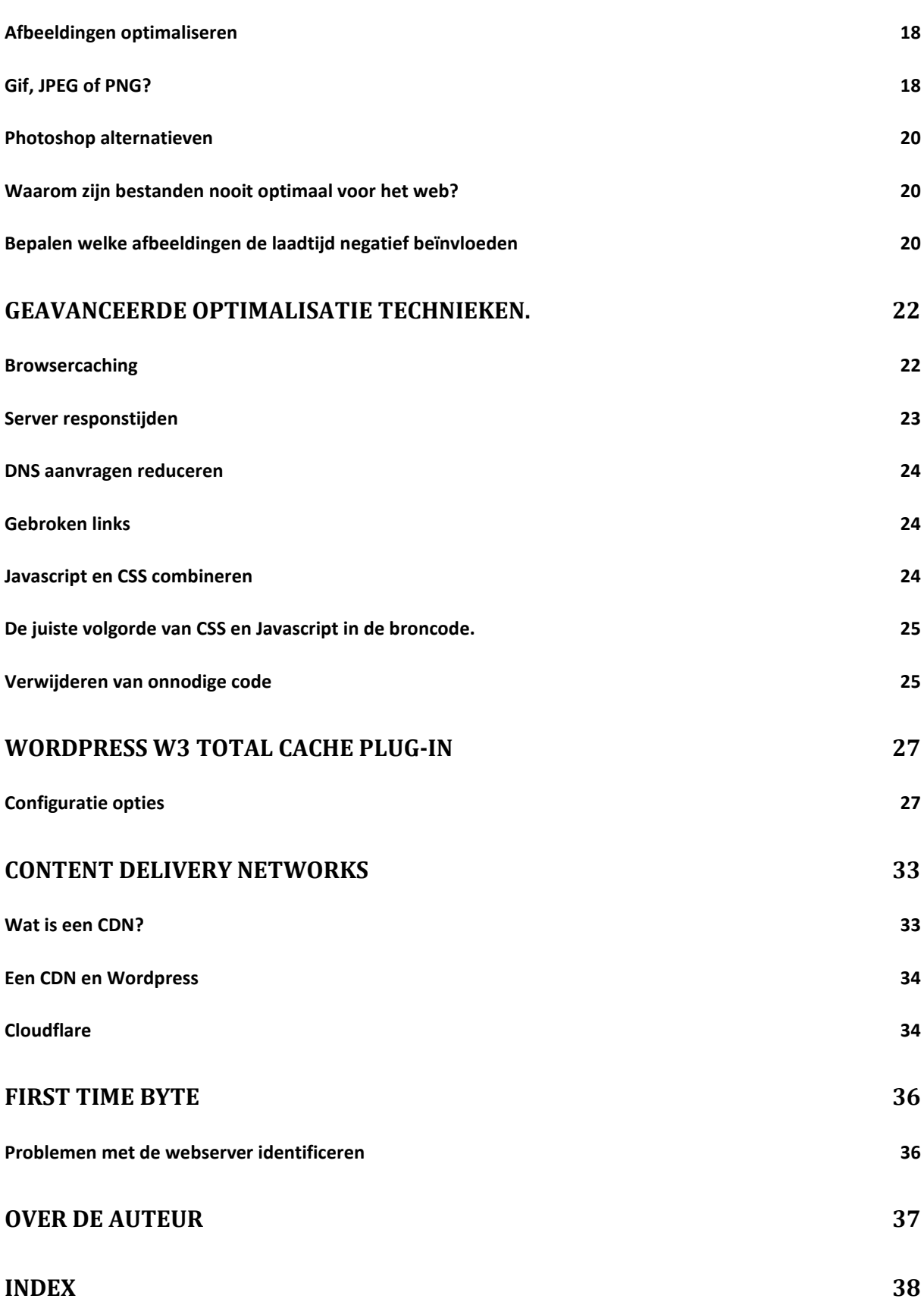

3

## <span id="page-4-0"></span>Lees dit eerst!

### <span id="page-4-1"></span>Disclaimer

Voor het verbeteren van de snelheid van onze website hebben wij gesleuteld aan diverse bestanden. Hier zijn geen experts aan te pas gekomen. Dit document is samengesteld op basis van eigen onderzoek en ervaringen. Hoewel de auteur heeft getracht om juiste, volledige en actuele informatie uit betrouwbaar geachte bronnen aan te bieden, verstrekt de auteur expliciet noch impliciet enige garantie dat de informatie in dit aangeboden document juist, volledig en/of actueel is.

Aan de inhoud van dit document kunnen op geen enkele manier rechten worden ontleend. De auteur aanvaard op geen enkele manier aansprakelijkheid voor de gevolgen van acties die worden uitgevoerd op basis van de inhoud van dit document.

<span id="page-4-2"></span>U bent te allen tijde zelf verantwoordelijk voor uw eigen handelen!

## Copyright

De auteur, of de rechthebbende, behoudt alle rechten met betrekking tot alle op of via dit document aangeboden informatie (waaronder alle teksten, grafisch materiaal en logo's). Het is niet toegestaan informatie uit dit document te kopiëren, te downloaden of op enigerlei wijze openbaar te maken zonder voorafgaande schriftelijke toestemming van de auteur of rechtmatige toestemming van de rechthebbende. U mag informatie in dit document wel afdrukken en/of downloaden voor uw eigen persoonlijk gebruik.

U mag dit document uitsluitend in zijn geheel, zonder enige aanpassing verspreiden zonder toestemming vooraf, onder voorbehoud dat u de hiervoor geldende voorwaarden in acht neemt. U mag hiervoor geen vergoeding of wederdienst terugvragen.

Dit document mag in geen enkel geval gebruikt worden als onderdeel van promotionele en commerciële activiteiten zonder schriftelijke toestemming van de auteur.

Wij verzoeken u indien u dit document wilt aanbevelen of ter beschikking wilt stellen aan derden, dit te doen door te verwijzen naar de oorspronkelijke bron om ervoor te zorgen dat u altijd de meest recente versie van dit document aanbeveelt. Op onderstaand webadres vindt u de diverse mogelijkheden die u instaat stellen om dit document op de eigen website aan te bieden. Hier vind u ook de meeste recente versie van dit document: [www.ooseoo.com/kenniscentrum](http://www.ooseoo.com/kenniscentrum)

# <span id="page-5-0"></span>Inleiding

Wordpress is een prima content management systeem. In eerste instantie werd het veel gebruikt om blogs mee te bouwen. Veel webdesigners besloten later om er ook websites mee te maken.

Op basis van eigen onderzoek hebben wij de laadtijd van onze website fors verbeterd. In de meeste gevallen is de laadtijd van onze homepage minder dan 0,5 seconden! Voor we begonnen met optimaliseren liep dit soms op tot meer dan 7 seconden. Volgens de richtlijnen van Google valt er nu weinig tot niets meer te verbeteren. Wij hebben niets geoptimaliseerd ten koste van de functionaliteit.

### *De voordelen van Wordpress*

In vergelijking met andere platformen heeft Wordpress een aantal belangrijke voordelen. Een belangijkpunt voor velen is dat het gratis is. Daarnaast kent het een zeer actieve gemeenschap van enthousiaste gebruikers die kennis en ervaringen delen. Omdat het CMS door velen wordt gebruikt zijn er veel plug-ins die het CMS voorzien van additionele functionaliteiten, die in de meeste gevallen ook gratis te gebruiken zijn. Wordpress is bovendien prima zoekmachinevriendelijk te maken!

### *De nadelen van Wordpress*

Jazeker, Wordpress heeft ook nadelen. Omdat het zo populair is bij een grote groep gebruikers is het platform ook populair bij hackers. Deze speuren naar websites met gaten in de beveiliging. Er zijn heel veel Wordpress websites, dus het is interessant om het internet af te struinen op zoek naar Wordpress websites die niet voldoende beveiligd zijn. Door de aankondiging van nieuwe updates is ook automatisch bekend welke veiligheidslekken er in de oudere versies van Wordpress zitten. Dit maakt het gemakkelijk voor hackers om op zoek te gaan naar websites die deze lekken nog niet hebben gedicht.

### *Updates*

Updates voor Wordpress zijn meestal patches die achterdeurtjes dichten in de beveiliging. Helaas heeft open source software regelmatig last van hackers die manieren vinden om binnen te komen. Voordeel is dat er snel updates verschijnen om dit op te lossen. Wordpress laat zich gemakkelijk updaten. Dit in tegenstelling tot bijvoorbeeld JOOMLA!. Er zijn zeer veel verschillende JOOMLA! versies geïntroduceerd die zo anders zijn dan hun voorganger dat updaten geen mogelijkheid is.

Plug-ins voor Wordpress zijn meestal ook goed te updaten. Het updaten van Wordpress en de meeste plug-ins leveren in de praktijk weinig problemen op. Toch is het goed om te controleren of alles na het updaten nog steeds goed werkt.

*Van tevoren een back-up maken is een absolute must!*

## <span id="page-6-0"></span>Waarom is snelheid zo belangrijk?

### <span id="page-6-1"></span>**Gebruikerservaring van bezoekers**

Er zijn verschillende redenen waarom je wilt dat je website zo snel mogelijk laad. Allereerst is dit belangrijk voor de gebruikerservaring.

Internetgebruikers zijn zeer ongeduldig. De informatie moet direct in beeld verschijnen anders haken mensen af. Een website met een die traag laad kan ervoor zorgen dat je bezoekers al wegklikken nog voor ze de website gezien hebben. Een website die een langere laadtijd nodig heeft dan twee seconden begint al bezoekers te verliezen. Is de laadtijd nog trager dan zal het aantal bezoekers dat afhaakt alleen nog maar groter worden.

### *Een langzame webshop kost daarom klanten en omzet!*

Stel je eens voor dat het niet om een website gaat maar om een webshop. In dat geval kan het verlies aan omzet behoorlijk oplopen alleen maar omdat je webshop traag is.

### <span id="page-6-2"></span>**Snelheid van de website is een SEO factor**

Voor de goede vindbaarheid van een website in Google is de snelheid van een website een steeds belangrijkere factor aan het worden. Nu veel websites geoptimaliseerd zijn voor een goede vindbaarheid in Google is dit niet meer genoeg voor een goede positie in de zoekresultaten. Google heeft voor de meeste onderwerpen een ruime keuze aan websites die het kan tonen in de zoekresultaten. Het is voor Google niet alleen heel belangrijk dat de zoekresultaten zo relevant mogelijk zijn maar ook dat de websites in de zoekresultaten een goede gebruikerservaring bieden. Een snelle website is voor de gebruikerservaring erg belangrijk.

### *Het commerciële belang van snelle websites voor Google*

Niet alleen de gebruikerservaring is een motivatie voor Google om snelle websites te belonen. Voor elke zoekopdracht vertoont Google namelijk advertenties die relevant zijn aan het onderwerp. Hoe sneller de websites des te eerder de bezoekers nieuwe zoekopdrachten plaatsen en er dus meer advertenties kunnen worden vertoond. Voor iedere klik op een advertentie ontvangt Google geld dus het is voor Google erg belangrijk dat er zo veel mogelijk (Google Adwords) advertenties kunnen worden vertoond.

Google heeft zelf een eigen browser op de markt gebracht die ontworpen is om websites sneller weer te geven. U snapt nu waarom. Wie meer wil weten over SEO en/of het adverteren in Google met Adwords, raad ik aan om het boek ''Google Marketing" te lezen. Meer over SEO kunt u ook vinden in het boek "de kleine SEO voor Dummies". Beide zijn door mij geschreven.

## <span id="page-7-0"></span>De voorbereiding

### <span id="page-7-1"></span>**Het startpunt**

Om vast te stellen of we de website kunnen versnellen is het belangrijk om te weten hoe snel de website nu is. Daarna kunnen we met behulp van diverse tools onderzoeken op welke punten we de laadtijd van de website kunnen verbeteren. Zorg ook dat Google Analytics op uw website is geïnstalleerd.

Het is verstandig om alle stappen die nodig zijn om de laadtijd van de website te verbeteren, gefaseerd uit te voeren. Dit komt omdat de gebruikte tools soms geen real-time data weergeven. Dit is soms niet altijd even goed te beoordelen. Haal na iedere wijziging of test die wordt uitgevoerd in ieder geval altijd eerst de browsercache leeg.

### <span id="page-7-2"></span>**Cache van de browser leegmaken**

Hoe je de cache van je browser kunt leeghalen hangt af van de browser en de versie die je gebruikt. Hieronder volgen de stappen voor de meest recente versies van de drie populairste browsers.

### *Internet Explorer*

- 1. Klik op de werkbalk van de browser op extra of op het pictogram met het tandwiel
- 2. Klik op Internetopties
- 3. Klik op het tabblad Algemeen
- 4. Klik op Verwijderen in de sectie browsergeschiedenis, vink de Tijdelijke internetbestanden optie aan

### *Firefox*

- 1. Klik op de menubalk van Firefox op Edit (Bewerken)
- 2. Klik op Preferences (Voorkeuren) in het menu Edit (Bewerken)
- 3. Vouw het menu Advanced (Geavanceerd) uit door op het plusteken te klikken
- 4. Klik op Cache
- 5. Klik op Clear Cache (Cache leegmaken)

### *Chrome*

- 1. Klik op de werkbalk van de browser op het pictogram met de drie balkjes
- 2. Kies voor Extra
- 3. Selecteer Browsergegevens wissen

## <span id="page-8-0"></span>Snelle webhosting

Nog voor je een website hebt gebouwd kun je de website al versnellen door te kiezen voor goede webhosting. Voor de snelheid van de website is webhosting een zeer belangrijke factor. Vandaar dat dit onderwerp een eigen hoofdstuk krijgt. Er zijn heel veel aanbieders die webhosting aanbieden. Er zijn verschillende soorten manieren waarop je een website kunt hosten:

### <span id="page-8-1"></span>Dedicated server

Dit is de mooiste oplossing. Je website draait op een eigen server in een datacentrum. Het is ook een zeer kostbare manier van webhosten. Je website draait namelijk op eigen apparatuur. Daarnaast is het belangrijk dat de server wordt onderhouden en dat alle software (dus niet alleen Wordpress) regelmatig wordt voorzien van updates. Een goede firewall is ook erg belangrijk anders wordt de server onherroepelijk gehackt. De meeste webservers draaien op Linux in combinatie met PHP, Mysql en Apache. Heb je hier geen verstand van dan betekend dit dat je het beheer moet uitbesteden. In dat geval heb je een managed Dedicated server nodig en die is nog veel duurder. Heb je meerdere websites dan kan je die waarschijnlijk wel kwijt op een enkele server. Hoeveel is afhankelijk van de hoeveelheid bezoekers op de website. Een moderne webserver zou in staat moeten zijn om meerdere websites zonder problemen te hosten.

### <span id="page-8-2"></span>VPS

Deze manier van webhosten is bijna gelijk aan het hebben van een eigen server. Echter de webserver waarop je website staat is verdeeld in aparte virtuele servers. Het lijkt alsof je een eigen server hebt maar in de werkelijkheid is de server opgedeeld in meerdere servers. Deze virtuele servers delen de hardware maar draaien geheel zelfstandig. Je kunt gerust je eigen server formatteren en herinrichten zonder dat dit effect heeft op de andere virtuele servers. Onderling hebben de virtuele servers geen toegang tot elkaar. Een VPS is goedkoper dan een eigen server. Ook hier geldt dat je zelf verantwoordelijk bent voor de beveiliging en de goede werking van je webserver. Het is mogelijk ook om een *"managed VPS"* te nemen maar dat maakt ook deze oplossing een stuk duurder. Het is ook mogelijk om meerdere websites te hosten op een VPS net als op een Dedicated server. Met een VPS loop je echter sneller tegen beperkingen aan. De webserver hardware is immers al gedeeld en virtualisatie software gebruikt ook resources van de hardware. Een VPS is hoeft niet langzamer te zijn dan een eigen server. In de praktijk is dit door een niet optimale configuratie of niet goed werkende virtualisatie software vaak wel het geval.

### <span id="page-9-0"></span>Shared webhosting

Dit is de goedkoopste optie. Je hebt niet de beschikking over een eigen server. De snelheid hangt af van de hoeveelheid andere websites die op de server worden geplaatst. Hier heb je geen invloed op. Net als bij de andere opties is het mogelijk meerdere websites onder een account te hangen. Dan dien je wel een reseller hostingpakket af te nemen. Niet elke hoster biedt deze optie aan. De prijzen voor sharedhosting variëren van 1 euro per maand tot enkele tientjes per maand. Dit is vooral afhankelijk van de hoeveelheid andere websites die op dezelfde server staan. In sommige gevallen staat je website samen met honderden andere websites op dezelfde (VPS) server! Het prijsverschil zit ook in de extra mogelijkheden. Mogelijk is er ook een beperking met betrekking tot de datalimieten. Omdat je geen volledige toegang tot de server hebt, kan je niet altijd gebruikmaken van de opties die in dit document aanbod komen om de snelheid van je Wordpress website te verhogen.

Heb je al een shared webhosting account en wil je weten wie er allemaal nog meer op dezelfde webserver staan? Gebruik dan deze handige tool:

#### <http://spyonweb.com/>

Vul je eigen webadres in en je ziet direct welke websites er nog meer op de dezelfde server staan of beter gezegd, wie er via hetzelfde IP adres benaderbaar zijn.

| research tool<br>SpyOnWeb.com                                                                                                    | google.com<br>Search                         | Eng   Pyc<br>$Q \neq 1$ 0<br>Vind ik leuk V Tweet < 0                                                                                |
|----------------------------------------------------------------------------------------------------|----------------------------------------------|----------------------------------------------------------------------------------------------------|
| Search Results:<br>Domain Name:<br>google.com (whois)<br>IP Address:<br>72.14.204.113, 72.14.204.138 (whois)<br>Alexa Rank:<br>1 (details)<br>Page Rank:<br>9/10<br>13.05.2012<br><b>Last Seen:</b> | 72.14.204.100, 72.14.204.101, 72.14.204.102, | Xedant Keyword Databases - 245,000,000<br>English Keywords New!<br>Most Searched, Most Expensive and Niche<br>Keywords<br>xedant.com |
| IP Address: 72.14.204.100 (90 domains)                                                                                                    |                                              |                                                                                                    |
| abef.jot.com Q                                                                                                    | androidify.com <sup>Q</sup>                  | apps.jot.com                                                                                                    |
| artproject.com <sup>Q</sup>                                                                                                    | aula77.jot.com Q                             | baiemissisquoi.jot.com Q                                                                                                    |
| bingiangliu.jot.com                                                                                                    | buchanan.jot.com                             | bumptop.net Q                                                                                                    |
| castingwords.jot.com Q                                                                                                    | cqcap.com                                    | codebook.jot.com                                                                                                    |
| corp.jot.com Q                                                                                                    | corsincaluori.jot.com Q                      | cosstec.net Q                                                                                                    |
| danielodio.jot.com Q                                                                                                    | dartmotif.com Q                              | e-innovations.jot.com Q                                                                                                    |
| ebooktechnologies.com Q                                                                                                    | fairtradewithstyle.com Q                     | frederickhamilton.com Q                                                                                                    |
| galeon-wcs.jot.com Q                                                                                                    | godinabox.jot.com                            | google.com Q                                                                                                    |
| gxsoft.jot.com Q                                                                                                    | inputplus.jot.com Q                          | katenka.net Q                                                                                                    |
| kickapooco-op.jot.com Q                                                                                                    | 12j.jot.com Q                                | lastkiller.com Q                                                                                                    |
| leetamargo.jot.com                                                                                                    | like.com <sup>Q</sup>                        | mquhlin.jot.com                                                                                                    |
| miasideas.com Q                                                                                                    | mumbaihelp.jot.com Q                         | mustrike.net Q                                                                                                    |
| naea.jot.com Q                                                                                                    | onlinebookshelf.net Q                        | oxygenee.jot.com Q                                                                                                    |

*Figuur 1: Hier is goed te zien dat Google beschikt over additionele websites.*

### <span id="page-10-0"></span>**Welke webhoster kiezen?**

Ik ga geen aanbevelingen doen welke hoster te kiezen. Wij hebben hele slechte ervaringen gehad met verschillende webhosters. Daarom weten we dat een goede webhostingpartij heel belangrijk is. Wij hebben zelfs meegemaakt dat een webhoster zoveel problemen kreeg met zijn servers dat hij de stekkers eruit trok en met de noorderzon vertrok. Hij runt nu een strandtent op Kreta. Een paar honderd klanten waren van de ene op de andere dag hun website of webshop kwijt! De webhoster was onbereikbaar.

Omdat hij ook nog onder zijn eigen naam de domeinen voor zijn klanten registreerde, waren veel van zijn klanten ook nog eens de domeinnaam kwijt. Die hadden namelijk geen idee waar hij die had geregistreerd.

Veel, in eerste instantie goede webhosters, gaan ten onder aan hun eigen succes. Ook dit hebben wij van dichtbij meegemaakt en daarom is er uiteindelijk gekozen voor een Dedicated server die redundant is uitgevoerd. Dat wil zeggen mocht de server het begeven of onherstelbaar gehackt of geïnfecteerd worden met ongewenste code dan staat er een reserve server op een andere locatie klaar die het kan overnemen. Dit geeft ons tijd om eventueel expertise in te huren en om de problemen op te lossen.

## <span id="page-11-0"></span>Tools voor testen en optimaliseren

De snelheid van je website kan je op twee manieren beoordelen. Als eerste kun je natuurlijk de laadtijd van de websites meten.

Maar je kunt ook bepalen of je het maximale uit je website hebt gehaald voor de snelste laadtijd. Vaak zijn er veel verbeterpunten die je kunt doorvoeren in de techniek van de website. Deze aanpassingen zullen de laadtijd van je website snellen.

Er zijn diverse plekken waar je een website kunt laten beoordelen of deze technisch is geoptimaliseerd voor de beste laadtijd.

De meeste tools zijn online te gebruiken en sommige tools kunnen als plug-in gebruikt worden in diverse internetbrowsers.

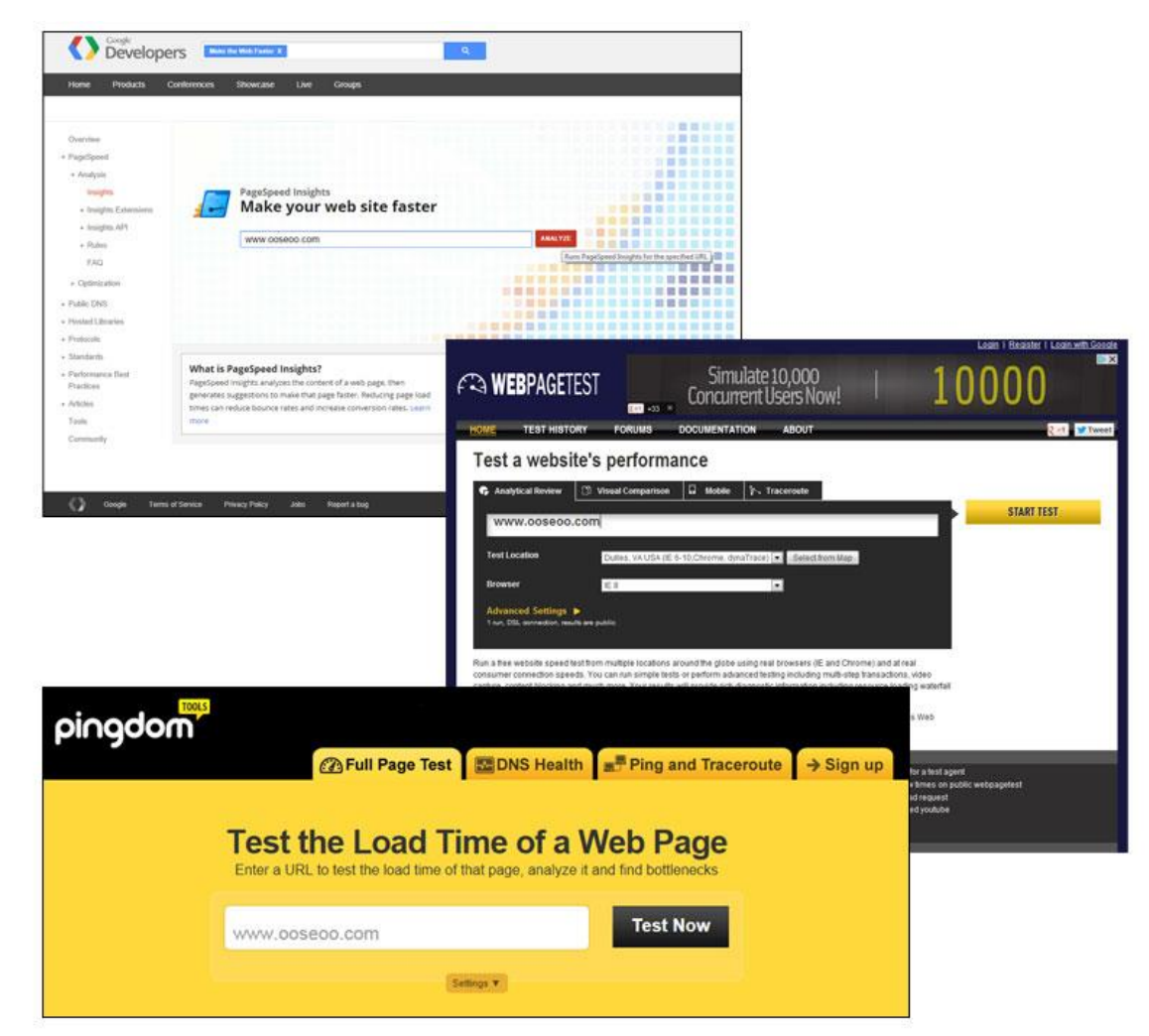

**Figuur 2:** Er zijn diverse websites waar je de laadtijd van een website kunt checken.

## <span id="page-12-0"></span>**De tools van Google**

Omdat de snelheid van de website een steeds belangrijkere SEO factor aan het worden is, heeft Google een aantal hulpmiddelen beschikbaar voor het snellen van je website.

### *Pagespeed Insights*

Een website bestaat uit een aantal onderdelen. Met Pagespeed Insights kun je checken of je website technisch is geoptimaliseerd voor de beste mogelijke laadtijd. Met Pagespeed Insights kom je er snel achter op welke punt je website nog verbeterd kan worden.

Je website krijgt een cijfer van 1 tot 100. Daarnaast geeft deze tool verbetersuggesties. Indien je website een hogere score krijgt dan wil dit nog niet zeggen dat deze ook echt snel is. Wat deze tool wel doet is aangeven of je er alles aan hebt gedaan op gebied van techniek om de laadtijd zo kort mogelijk te maken.

Deze tool is het uitgangspunt als we op zoek gaan naar verbeterpunten die de website kunnen versnellen. Op het gebruik van deze tool komen we daarom nog uitgebreid terug.

Pagespeed Insights kun je hier vinden en gebruiken:

### <https://developers.google.com/speed/pagespeed/insights>

#### *Google Analytics*

Google Analytics is een onmisbaar web Analyse tool voor iedere webmaster. Met Google Analytics kan je ontzettend veel informatie vergaren over de bezoekers van je website en hoe ze door de website navigeren.

Maar er is meer, veel meer! Voor ons is het van belang om te weten dat je ook veel data kunt verzamelen over de laadtijden van webpagina's op je website. Op basis van deze gegevens kun je gemakkelijk vaststellen of alle webpagina's snel laden of dat er ruimte is voor verbetering.

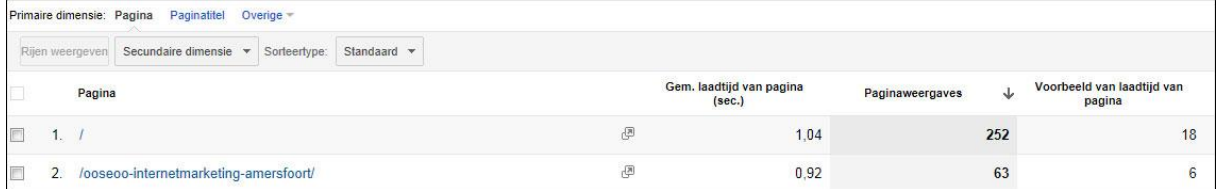

**Figuur 3:** Met Analytics kun je de laadtijden van alle pagina's van je website inzien. Op deze manier kun je direct zien welke webpagina's mogelijk voor optimalisatie in aanmerking komen.

Een Google Analytics account kun je hier aanmaken:

[www.google.nl/analytics](http://www.google.nl/analytics)

## <span id="page-13-0"></span>**Webpagetest.org**

De beste website om de laadtijd van je website te beoordelen is webpagetest.org. Hier kun je de laadtijd van je website testen vanuit diverse locaties over de hele wereld.

Het ook mogelijk om de snelheid van je website te testen met verschillende browsers. Hierin kan namelijk nogal wat verschil zitten.

De derde mogelijkheid is de keuze mogelijkheid om ook de snelheid van de internetverbinding mee te nemen.

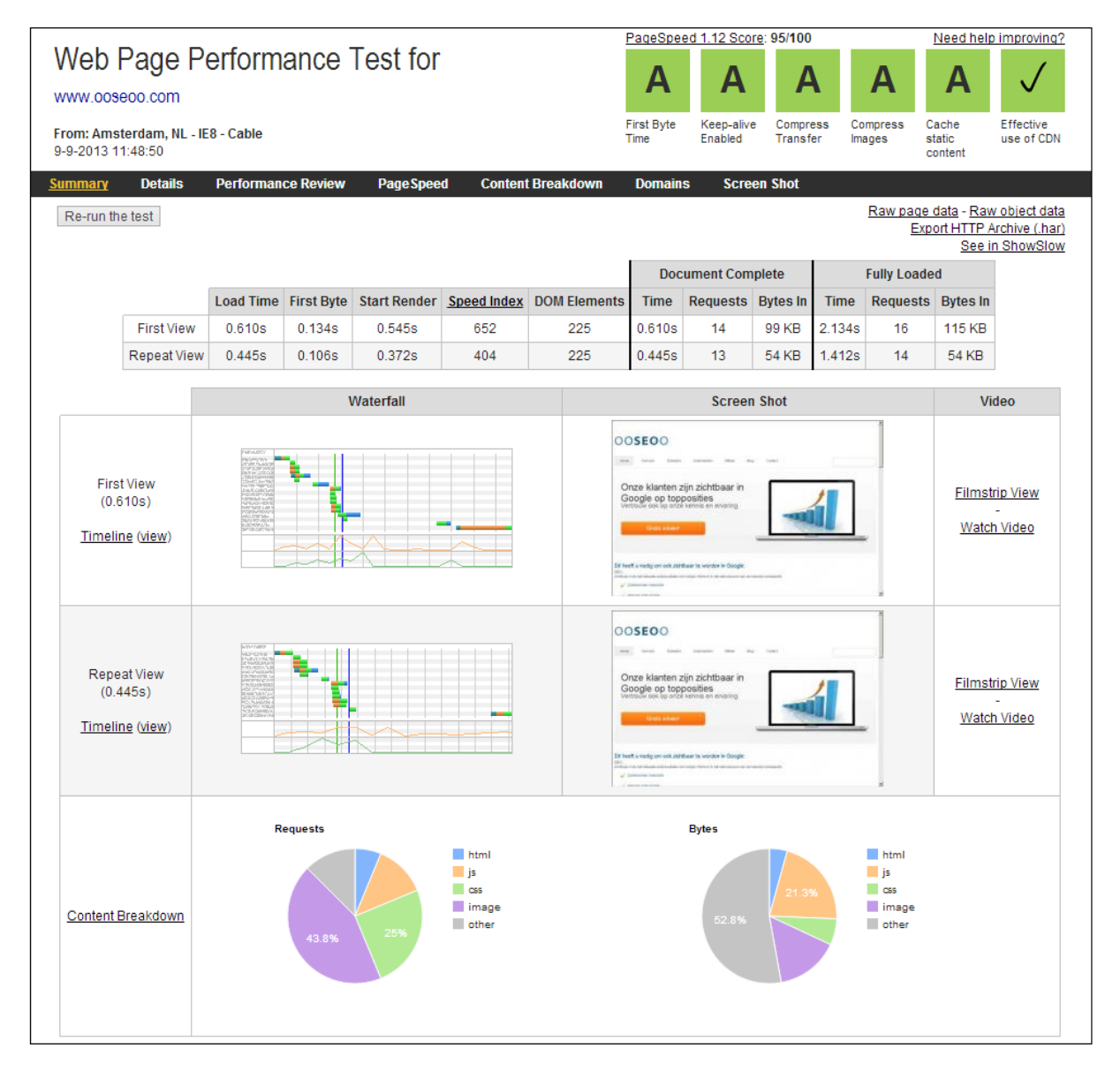

**Figuur 4:** Een overzicht van de testresulaten voor onze website via www.webpagetest.org

Niet alle opties zijn vanaf alle locaties te selecteren. Het is aan te raden te testen vanaf een locatie waar ook je website bezoekers zich bevinden. Heb je een Nederlandstalige website en is deze gericht op bezoekers uit Nederland? Dan is belangrijk dat de testen vanaf deze locatie uitgevoerd worden. Er zit verschil in testresultaten vanaf de verschillende testlocaties. Het is belangrijk dat de website het snelste laad vanaf de testlocatie die het dichtste bij de fysieke locatie van de bezoekers is gelegen.

De test op webpagetest.org bestaat uit twee delen. De webpagetest.org doet eerst een test met het scenario wanneer de website voor de eerste maal door een bezoeker wordt bezocht. Daarna volgt een tweede test, dit maal met het scenario dat de bezoeker de website eerder heeft bezocht. Indien de website op de juiste manier is geoptimaliseerd, wordt er hoogstwaarschijnlijk gebruik gemaakt van cache. Dit komt de laadtijd van de website te goede en laat doorgaans een beter testresultaat zien. Op het gebruik van cache komen we later nog uitgebreid terug.

In het overzicht van figuur 4 zien we dat de test zeer veel informatie weergeeft. Zelfs het overzicht is uitgebreid te noemen. Binnen dit overzicht kan er worden doorgeklikt naar diverse additionele diepterapporten.

Indien de bovenste blokken groen zijn dan is dat gunstig. Slechte resultaten zorgen ervoor dat de blokken van kleur veranderen en andere cijfers krijgen.

De cijfers die worden uitgedeeld lopen van A tot F, conform het Amerikaanse rapportcijfermodel. A is de beste en F is het slechtste rapportcijfer. Krijg je lagere cijfers van veranderen de blokken ook van kleur. Het je voor een bepaald onderdeel een F dan wordt het blok rood van kleur.

Boven de blokken staat nog een ander cijfer, de page speed score. Dit is nagenoeg hetzelfde als dat Google Pagespeed Insights weergeeft. Je kunt op deze pagespeed score klikken om te zoeken naar knelpunten die in aanmerking komen voor verbetering. Je kunt overigens ook op de blokken klikken om te analyseren wat er fout gaat en wat er beter kan.

Last but not least kun je op de grafieken klikken in het overzicht van de testresultaten. Hier zie je alle elementen die worden geladen in de browser van een bezoeker op je website en hoe lang dit duurt.

Website: [www.webpagetest.org](http://www.webpagetest.org/)

## <span id="page-15-0"></span>**Pingdom.com**

De tool van Pingdom kan de laadtijd van de website vanaf verschillende locaties testen. Hier zit ook Amsterdam als locatie bij.

De test is per webpagina apart uit te voeren, de resultaten zien er ongeveer hetzelfde uit als bij webpagetest.org. Als extra ten opzichte van webpagetest.org, laat Pingdom ook zien hoe snel de website is ten opzichte van andere websites die zijn getest.

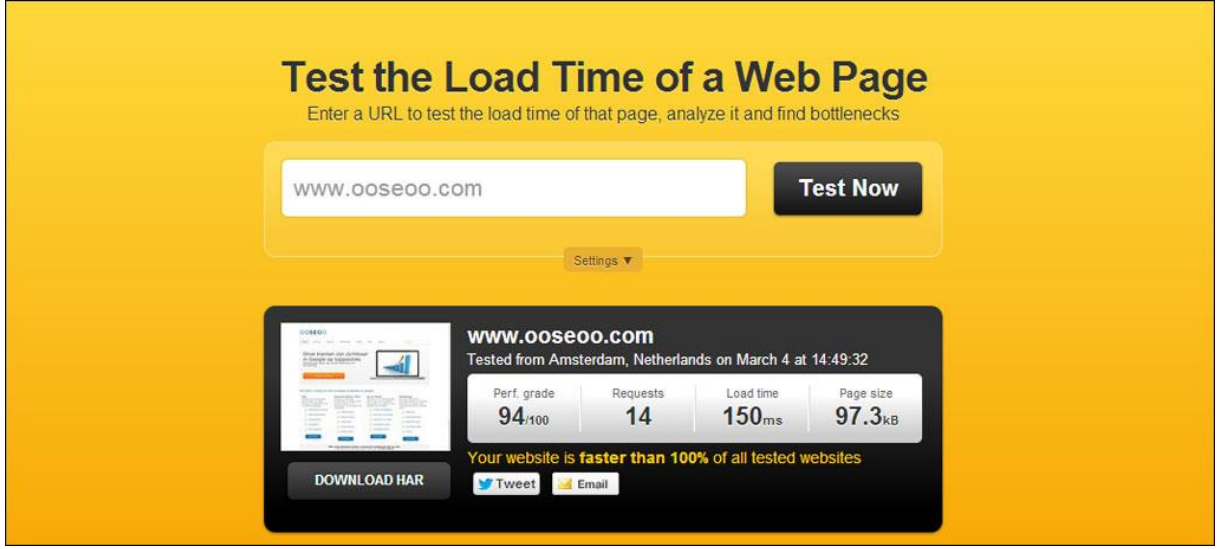

**Figuur 5:** Laadtijd resultaten van [www.ooseoo.com](http://www.ooseoo.com/) getest met Pingdom.

Met Pingdom kun je meer dan alleen de laadtijd van de website meten. Je kunt ook de gezondheid en uptime van de server in de gaten houden. Als je webserver onbereikbaar is, dan kun je een sms of email ontvangen zodat je direct actie kunt ondernemen.

Pingdom heeft een uitgebreid aantal mogelijkheden:

- Laadtijd meten van webpagina's
- Laadtijd van de elementen op de website analyseren
- DNS informatie van de server controleren
- Ping en traceroutes naar de server uitvoeren
- Email en SMS alerts over de beschikbaarheid van de server ontvangen
- Integratie met social media
- Rapportage mogelijkheden

Pingdom heeft een gratis en een uitgebreidere betaalde versie beschikbaar. Beide varianten kunnen ook gebruikt worden met een mobiele app. Deze is voor zowel Apple als Android apparatuur beschikbaar.

Website: [tools.pingdom.com](http://www.pingdom.com/)

## <span id="page-16-0"></span>Starten met de optimalisatie

We hebben alle informatie die we nodig hebben om van start te kunnen gaan. Dit betekent dat we kunnen beginnen met het optimaliseren van de website.

## <span id="page-16-1"></span>**Wordpress database & plug-ins opruimen**

Wordpress is een prima platform om websites mee te bouwen. Een van de voordelen is dat je gemakkelijk zelf wijzigingen kunt bijhouden. Hiervoor is een database nodig. Deze database wordt constant aangeroepen om informatie te kunnen weergeven. Dit kan een webpagina zijn maar ook plug-ins worden via de database aangeroepen. Er zijn heel veel verschillende elementen die beroep doen op de database. Om ervoor te zorgen dat de database alle requests (verzoeken) kan verwerken, is het van groot belang dat de database niet bezwijkt onder een grote hoeveelheid verzoeken om informatie.

Indien de website veel bezoekers ontvangt heeft de database het drukker dan wanneer er een kleine hoeveelheid mensen de website bezoeken. Het is belangrijk om te weten dat dit niet de enige factor is die bepaald hoe druk een database het heeft. Het gaat ook om de manier waarop de website met Wordpress is gebouwd. Maakt je Wordpress website gebruik van veel plug-ins, dan krijgt de database het hierdoor extra druk. Het is belangrijk om zo weinig mogelijk plug-ins te gebruiken. Verwijder daarom alle plug-ins die je niet nodig hebt, want ook plug-ins die je niet gebruikt maar wel geïnstalleerd zijn, doen een beroep op de database!

Plug-ins zijn in de meeste gevallen van toegevoegde waarde. De populaire plug-ins worden regelmatig verbeterd middels updates. Dit geldt echter niet voor alle plug-ins. Plug-ins die niet worden voorzien van updates of slecht zijn geprogrammeerd, kunnen niet alleen problemen opleveren voor de werking van de website zelf maar ze kunnen ook de database onnodig veel belasten.

Wees dus kritisch bij het selecteren van plug-ins en overweeg goed of je deze wel echt nodig hebt.

## <span id="page-16-2"></span>**De Wordpress database optimaliseren**

Met de database heb je alleen tijdens het installeren van Wordpress te maken gehad. Het is belangrijk om ervoor te zorgen dat de database zo effectief mogelijk zijn werk kan doen. Door onnodige plug-ins te verwijderen kun je de database zo "slank" mogelijk houden zodat deze zo goed mogelijk zijn werk kan doen.

## **Thank You for previewing this eBook**

You can read the full version of this eBook in different formats:

- > HTML (Free /Available to everyone)
- PDF / TXT (Available to V.I.P. members. Free Standard members can access up to 5 PDF/TXT eBooks per month each month)
- $\triangleright$  Epub & Mobipocket (Exclusive to V.I.P. members)

To download this full book, simply select the format you desire below

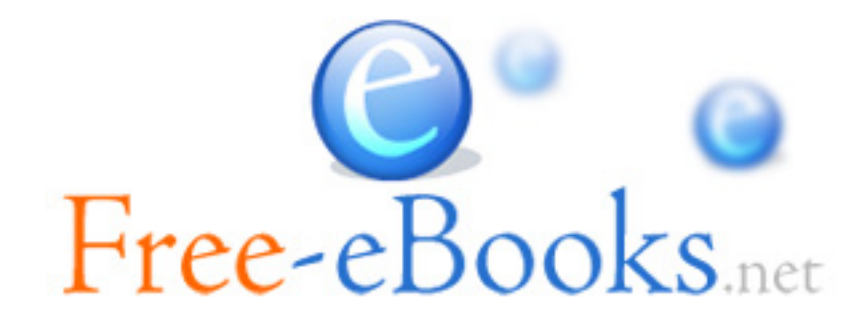